**If you are a member of staff, non-salaried staff, or PGR, you may register for car parking by following these 7 simple steps:** 

**Step one** – Please visit or click this link - [https://UOWParking.apcoa.com/](https://uowparking.apcoa.com/)

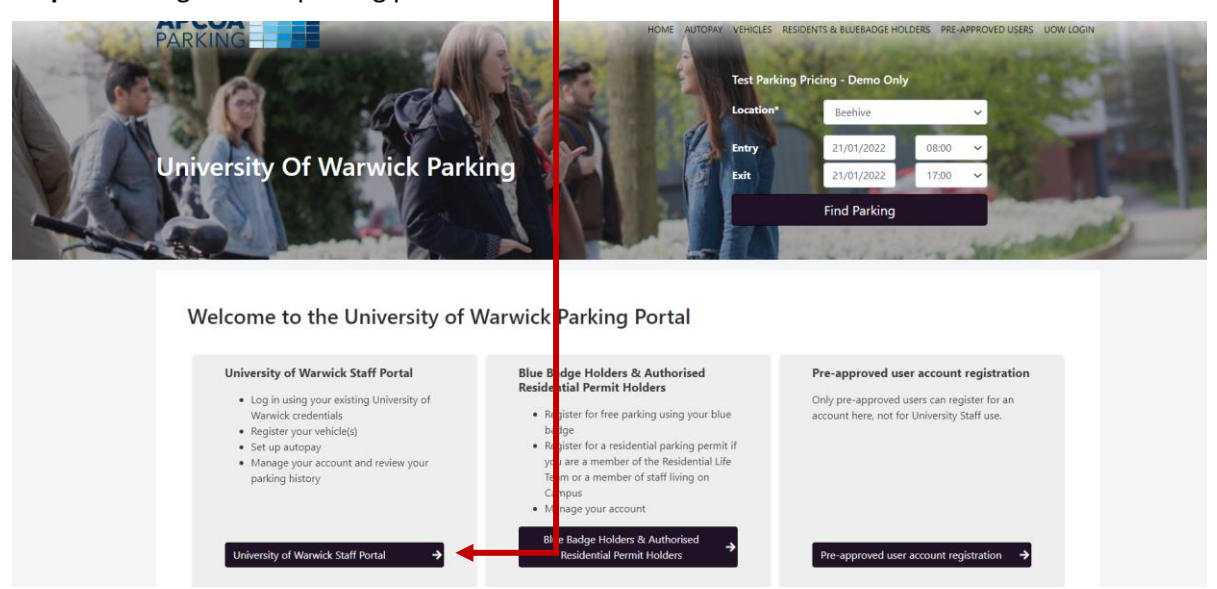

**Step two** – Log into the parking portal here

**Step three** – Complete the sign in process with your University of Warwick IT account in the format of *usercode@live.warwick.ac.uk* and ITS password.

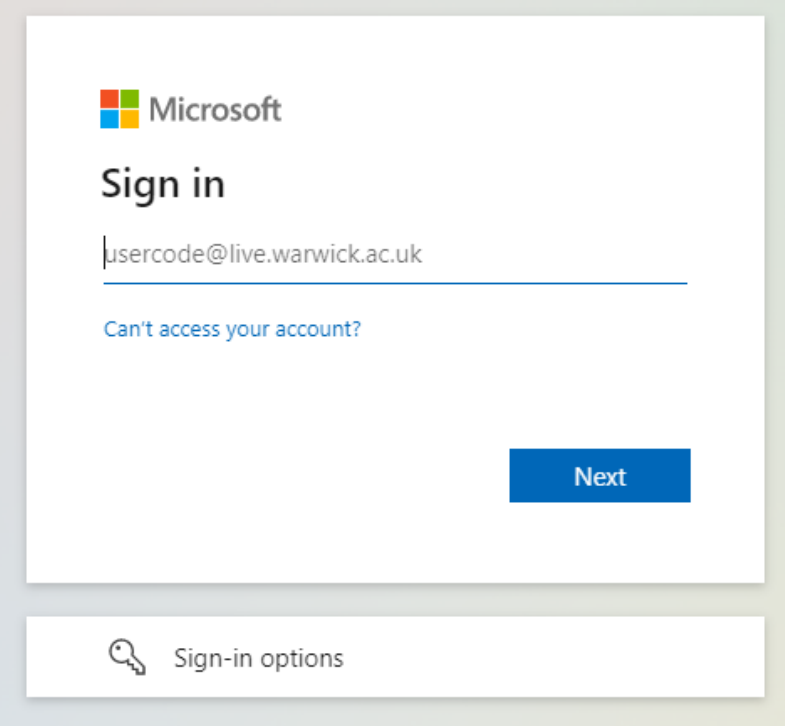

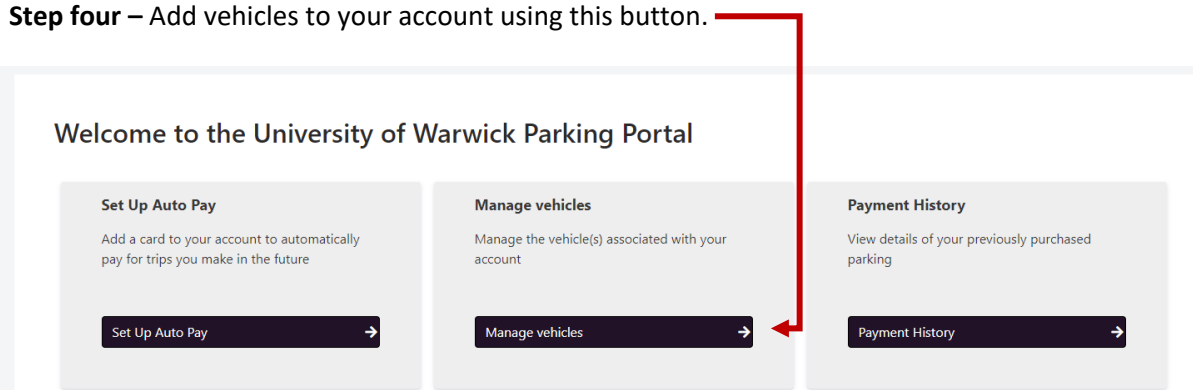

**Step five -** Click this button to add vehicles and enter your registration details, it will automatically detect if you have a fully electric vehicle.  $\longrightarrow$ 

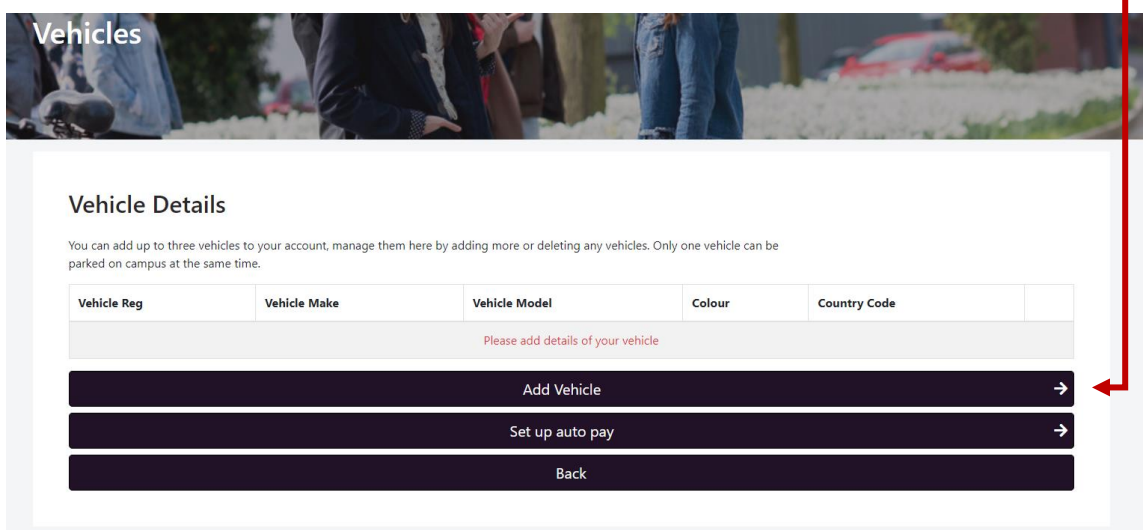

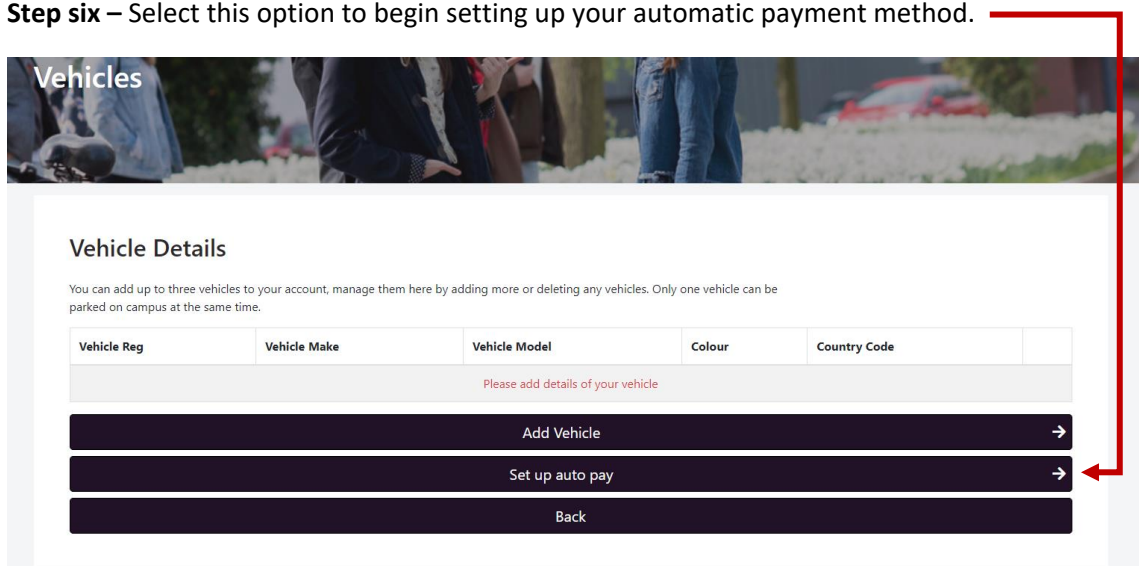

**Step seven** – Click this button to enter your credit/debit or prepaid card information.

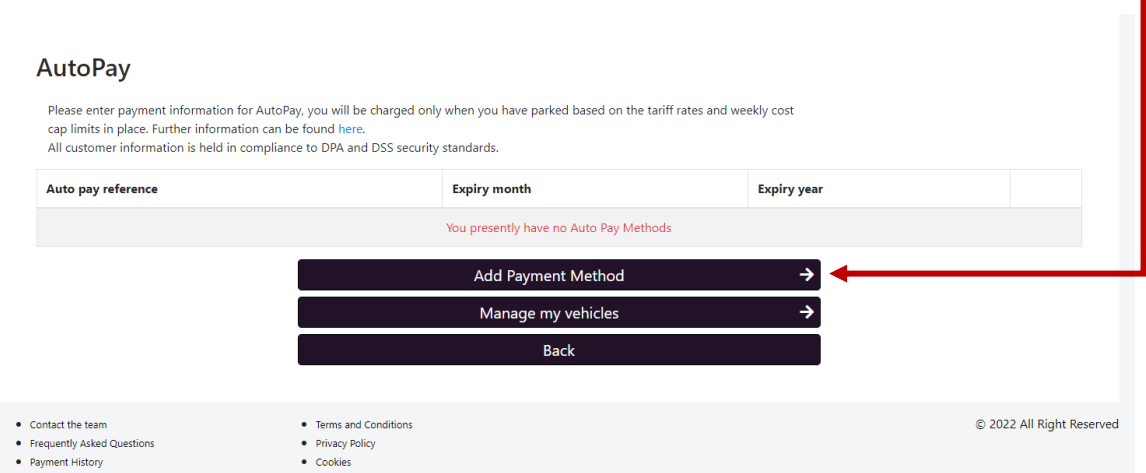

Once those steps are complete you have finished setting up your account. You will be charged on a pay per use tariff rate, further information can be found here [https://warwick.ac.uk/services/carparks/payment\\_portal.](https://warwick.ac.uk/services/carparks/payment_portal)